# Release GC-Prevue v22.1 **Notes**

## **Table of Contents**

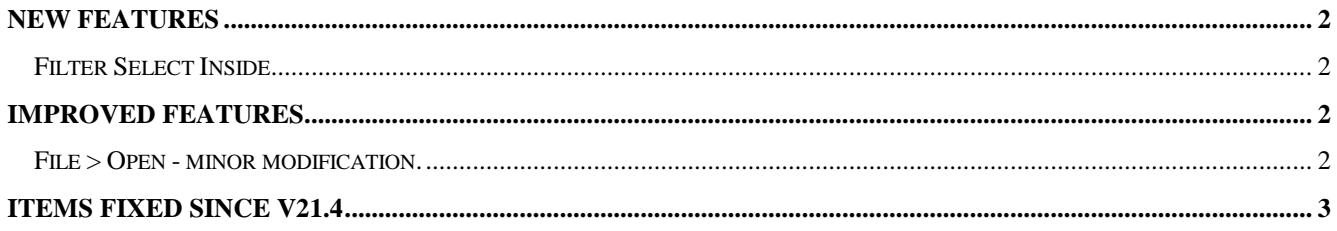

## **New Features**

#### **Filter Select Inside**

This function combines two existing functions to streamline certain selection requirements. Dragging a box around a specific area will produce the pop-up menu containing the Filter Select Inside option. If the option is chosen then the Filter Selection dialog is displayed. Any filter settings applied in the dialog will now apply inside the drawn box. This can be used to select a specific tool size within an area, a specific D-Code, or part numbers. It can also be used to Unselect previously selected data within an area by making use of the Unselect option within the Filter Selection dialog.

### **Improved features**

#### **File > Open - minor modification.**

Previously the File > Open dialog was accessed and then the file type to be opened need to be chosen (the default was GWK). There is now a sub-menu under  $File > Open$ that allows the direct opening of GWK and ODB++ files. This is also where other database type formats will be listed.

## **Items Fixed since v21.4**

This list is customer reported issues fixed for this release.

#280 Now display the circumference of a Round or Draw aperture (or drill) when dragging and dropping using the mouse.

#278 Added the ability to change a selected entities' tool number via the Properties page.

#277 Added a new function called Filter Select Inside. This function allows specific features to be marked within an area.

#260 Removed the unnecessary dialogs that were appearing when zooming within the Print Preview window. The issue was triggered by the export EMF files option being active.